# **Zone Programming**

To program zones on this panel there are a few steps we have to make:

## **First Step:**

Establish how many and what type of zones we have.

### **Second Step:**

- Get into programming, Installer code +8+00.
- If you do not know the installer code try the back door method, Power down

Hold the \* and # at the same time and power up with them held down.

### **Third Step:**

Program the Zone Types for your zones in the following fields:

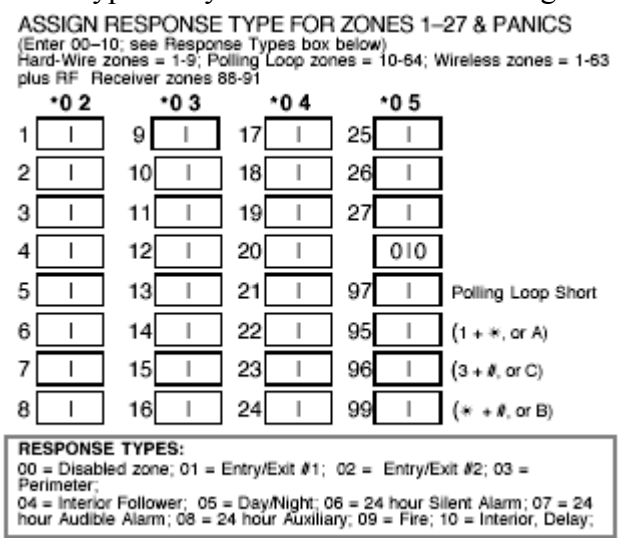

#### ASSIGN RESPONSE TYPES FOR ZONES 28-64

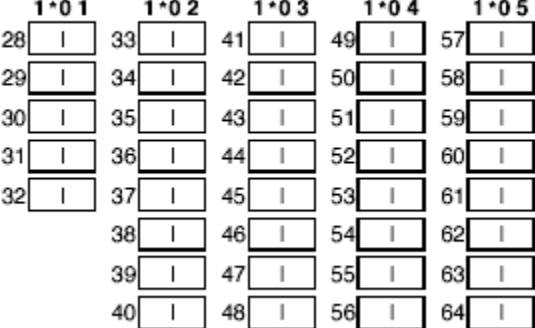

# **Fourth Step:**

We must identify what the Zone is Wireless or Polling Loop?

# **Polling loop:**

 Set dipswitches, on the device, for the zones you want to use. If using the 4190 you have to enable the zone right loop. (If utilizing) Not needed if using the 4208/4208U.

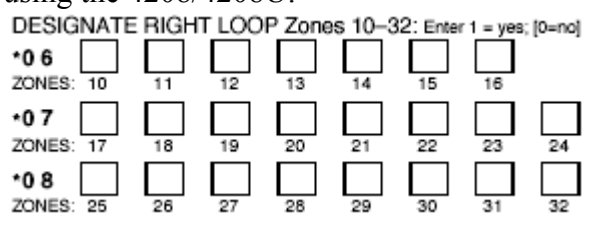

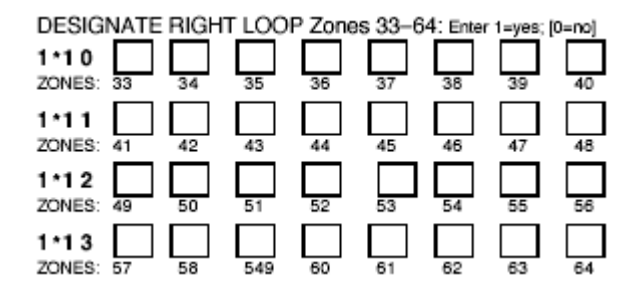

 Note: If getting all zones in Trouble make sure field 86 is a 0 unless you are using only One and ONLY one 4208/4208U on the system.

ZONE EXPANDER DEVICE 1 = only one 4208 ∗86 installed for zones 10-17; [0 = more than one 4208 or other devices!

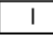

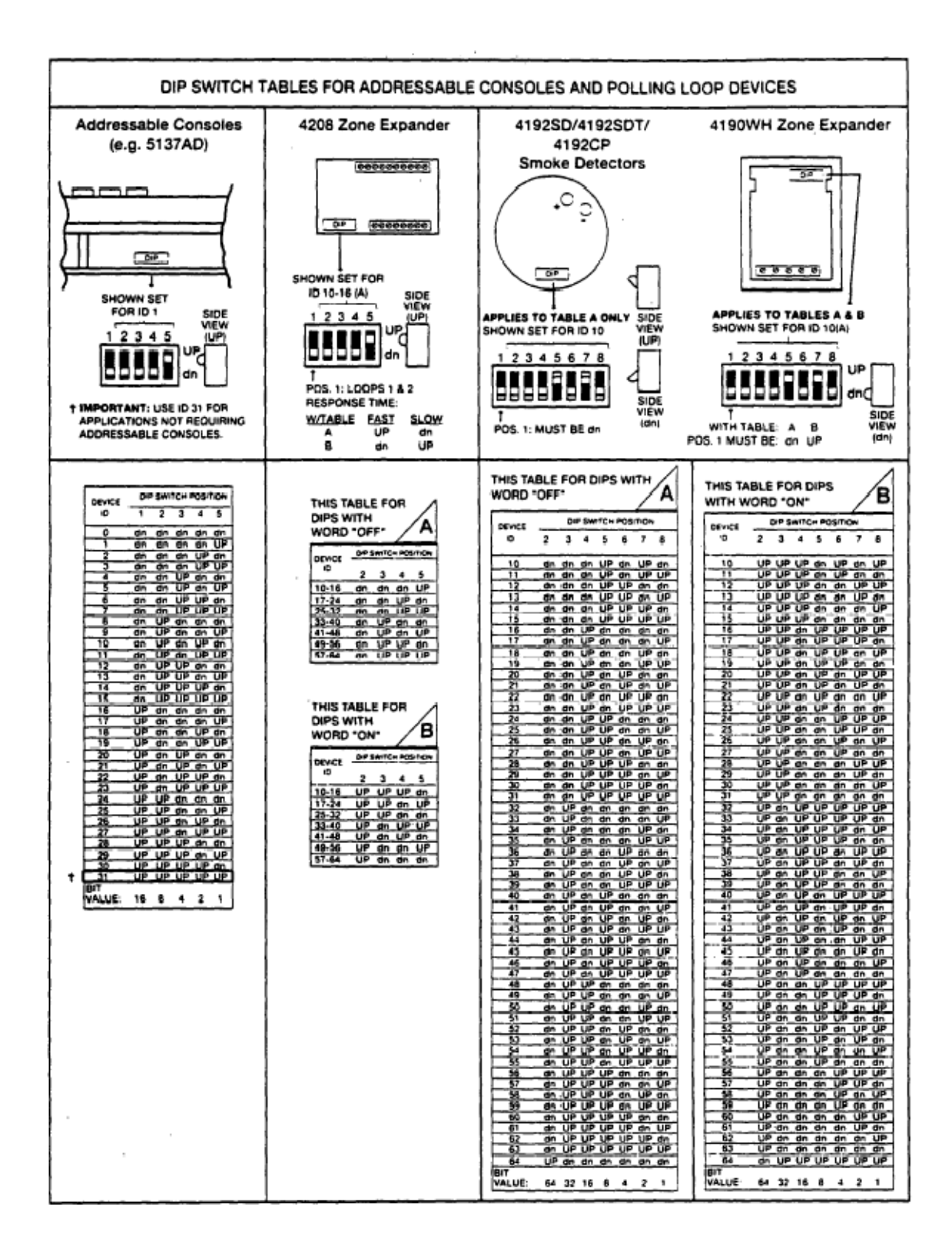

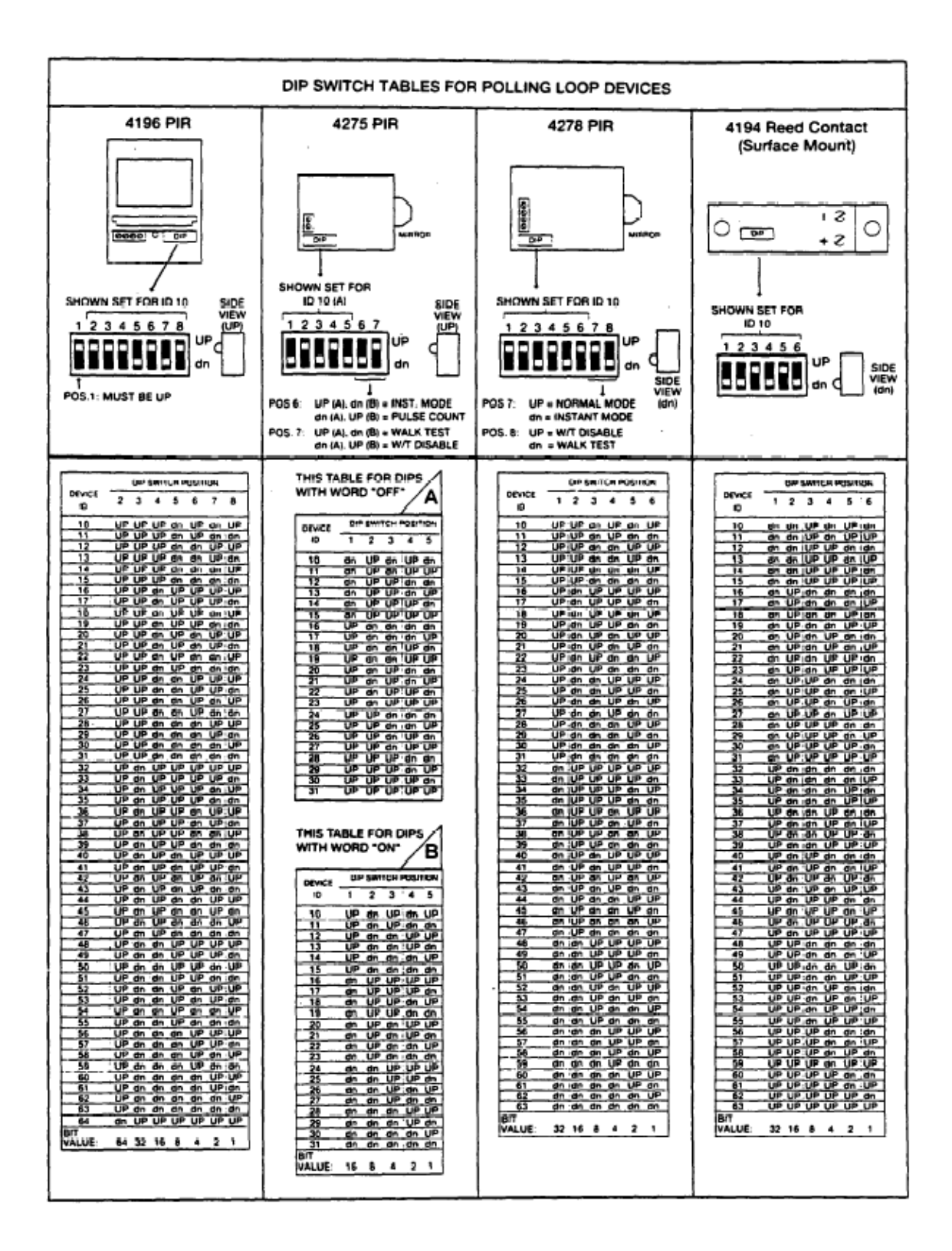

### **Wireless:**

Set up house ID in field 1\*51:

1\*51 4281 HOUSE ID Enter 01-31

Set you dips on your wireless device, according to the zone being used:

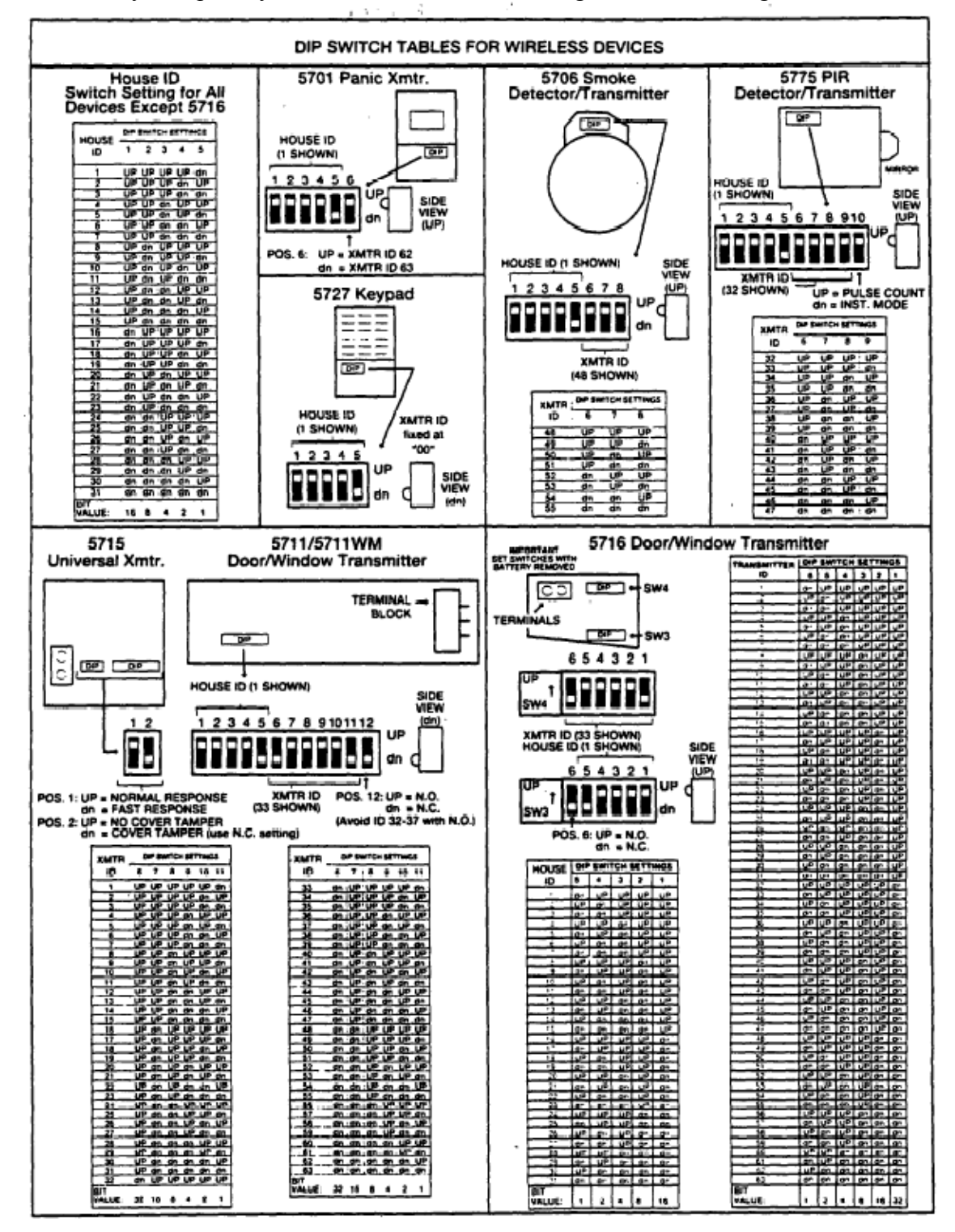

Now we need to tell the panel that the zone is wireless this is done in fields:

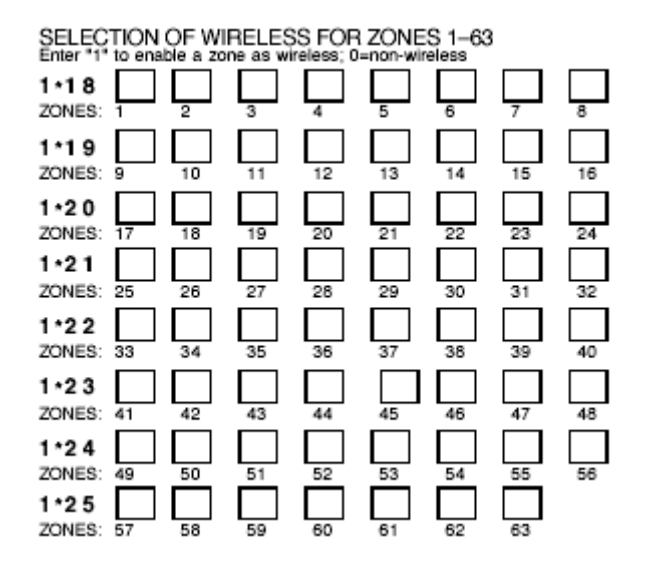

To exit programming enter \*99.